# $AUTOCAD°2004$

F٦

### **AIDE-MÉMOIRE**

- Interface d'AutoCAD 2004
- Alias de commandes
- Touches de raccourci
- Saisie des coordonnées
- Variables système
- Sélection d'objets

Autodesk, le logo Autodesk et AutoCAD sont des marques déposées d'Autodesk, Inc. Tous les autres noms de marques, noms de produits ou marques commerciales sont la propriété de leurs détenteurs respectifs.

#### **Interface d'AutoCAD 2004**

#### **Palettes d'outils**

Explorer Rechercher... Ajouter aux Favoris Organiser les Favoris. Créer une palette d'outils

Déplacer

Taille

Fermer

Haut

Favoris

Ouvrir... Rechercher.  $\blacktriangleright$  Arborescence

> Apercu Description

Dossiers · Ouvrir les dessins

Historique DC en ligne

Actualiser

Ainuter aux Eavoris

Organiser les Favoris...

Créer une palette d'outils

×

Vue

Autoriser ancrage

Masquer automatiquement

Sur une palette d'outils, vous pouvez placer des hachures et des blocs utilisés fréquemment. Faites glisser des dessins, des blocs et des hachures provenant de DesignCenter™ vers la palette d'outils. Pour ajouter un bloc ou une hachure au dessin, faites glisser l'élément de la palette d'outils vers le dessin.

Cliquez avec le bouton droit de la souris sur une palette d'outils pour afficher un menu contextuel. Vous pouvez cliquer avec le bouton droit de la souris sur une icône, une zone vide, un onglet ou sur la barre de titre.

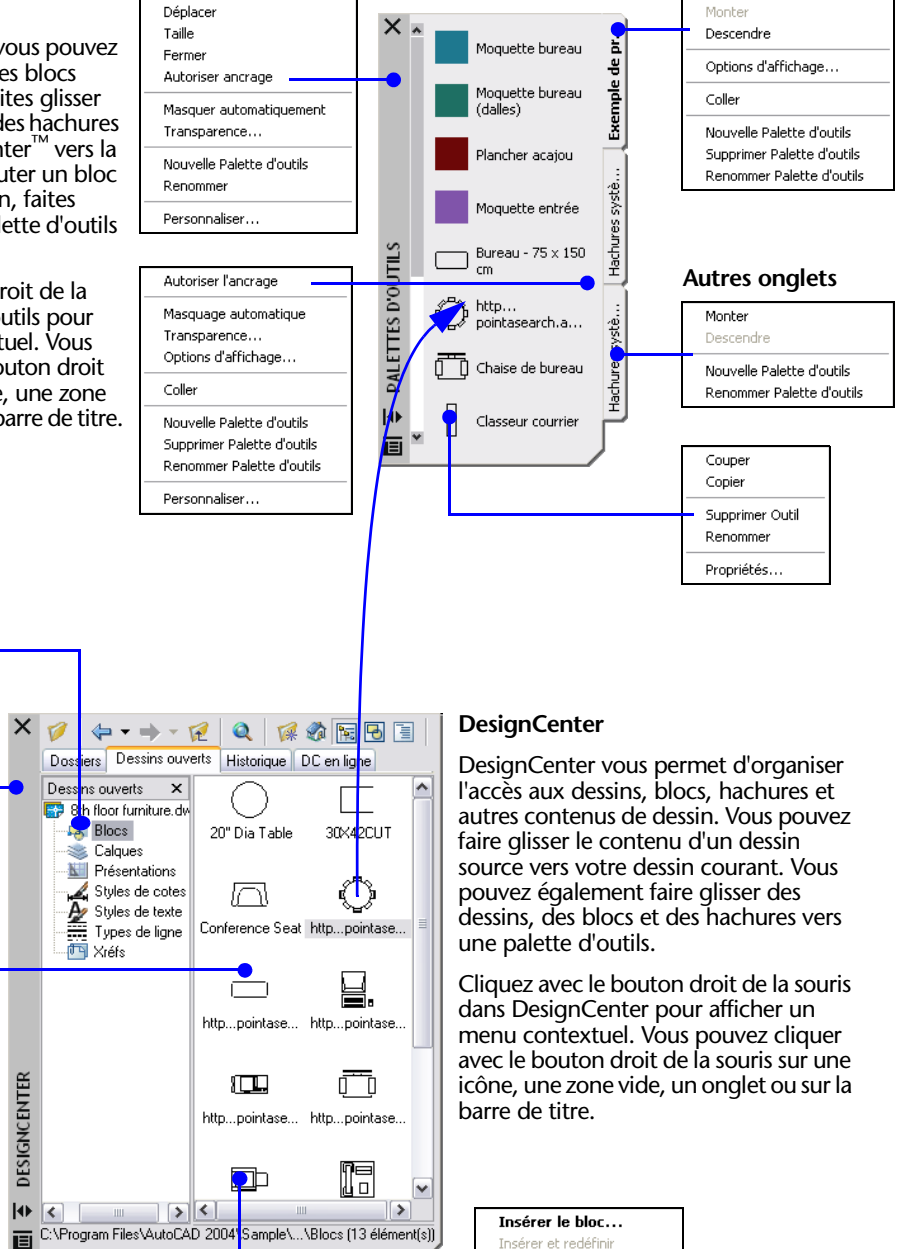

Redéfinir seulement

Créer une palette d'outils

Copier

#### **Onglet courant**

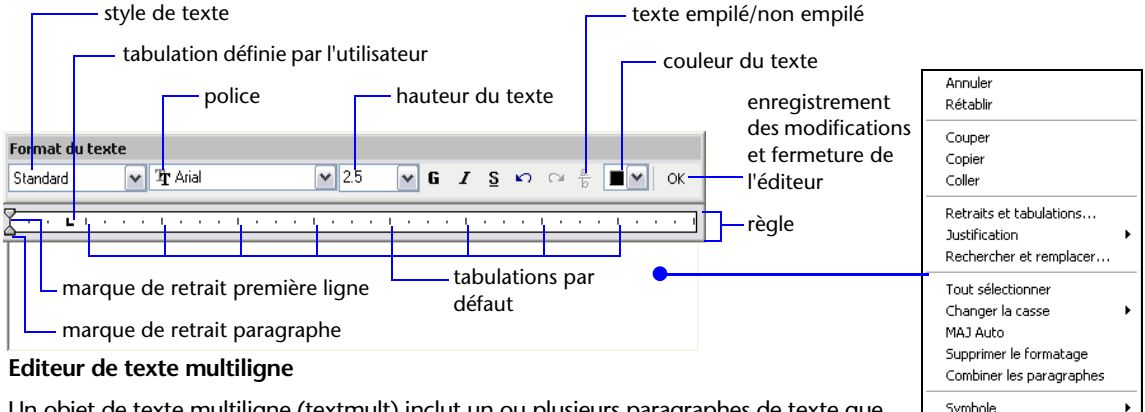

Importer texte... Aide

Un objet de texte multiligne (textmult) inclut un ou plusieurs paragraphes de texte que vous pouvez manipuler sous la forme d'un objet unique. Vous pouvez définir une mise en retrait du texte grâce aux tabulations. Vous pouvez également déterminer les propriétés du texte telles que la police, la hauteur et la couleur pour des caractères, des mots spécifiques ou pour l'objet TextMult global.

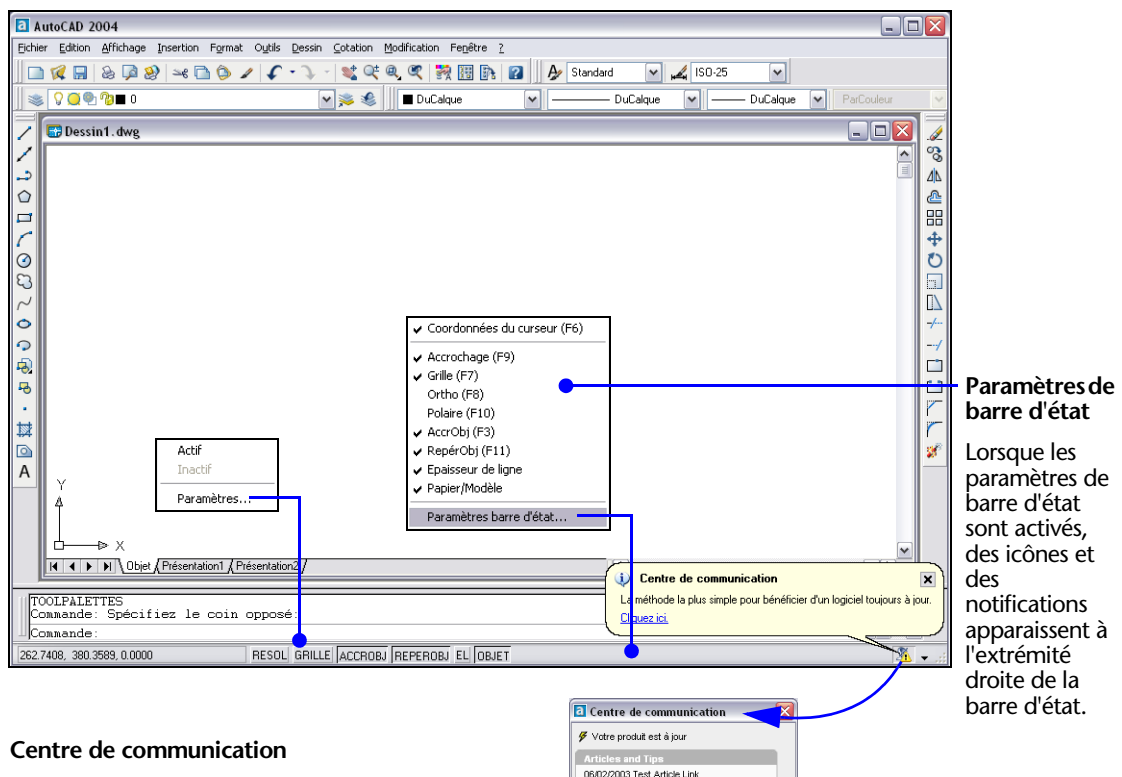

12/02/2003 AutoCAD 2004 Customer Beta<br>5 / Preview is Now Released

ral Prod et Inform 04/02/2003 Test - Compatability with<br>V/indows XP for Autodesk products

Rafraîchir le contenu

Demière mise à jour 14/02/2003, 08:54:25

Paramètres

Le centre de communication vous permet de rester informé sur la société Autodesk et ses produits, d'envoyer vos commentaires directement à Autodesk, d'obtenir les toutes dernières communications du support technique, de recevoir des annonces et des informations sur le programme d'inscription (si vous êtes inscrit) et d'être averti de la disponibilité de nouveaux articles et conseils sur les sites Web Autodesk.

#### **Alias de commandes** .

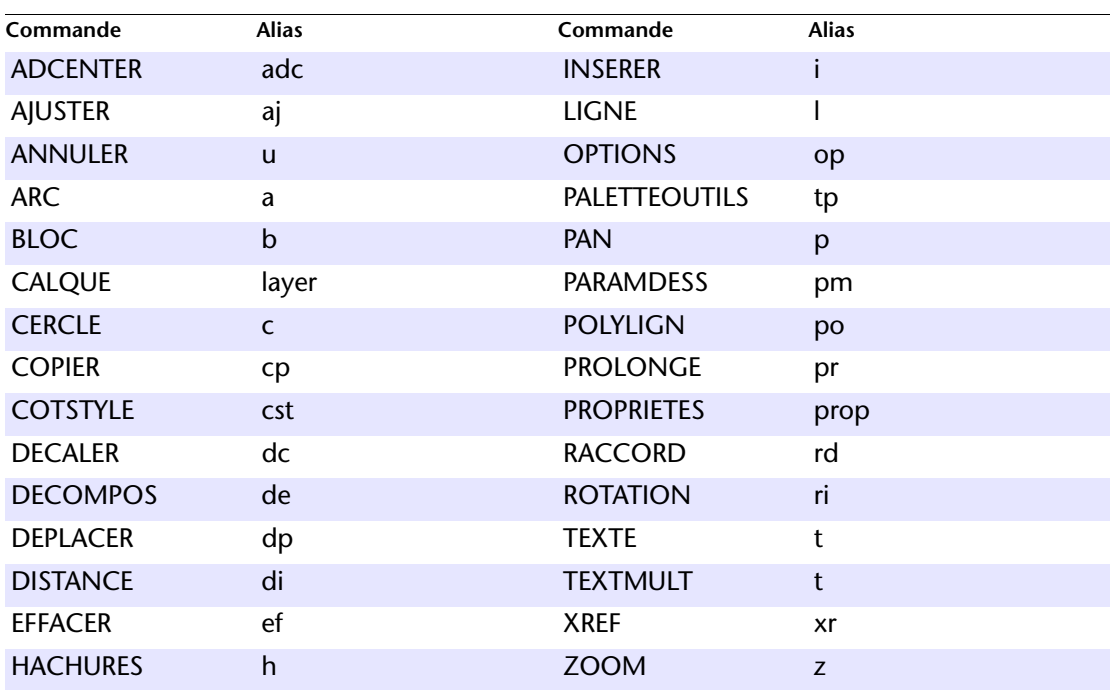

Vous pouvez définir vos propres alias de commandes ; consultez la rubrique concernant la création des alias de commande dans le système d'aide. Pour obtenir la liste complète des alias de commande, consultez la rubrique Alias de commandes dans le système d'aide.

#### **Touches de raccourci**

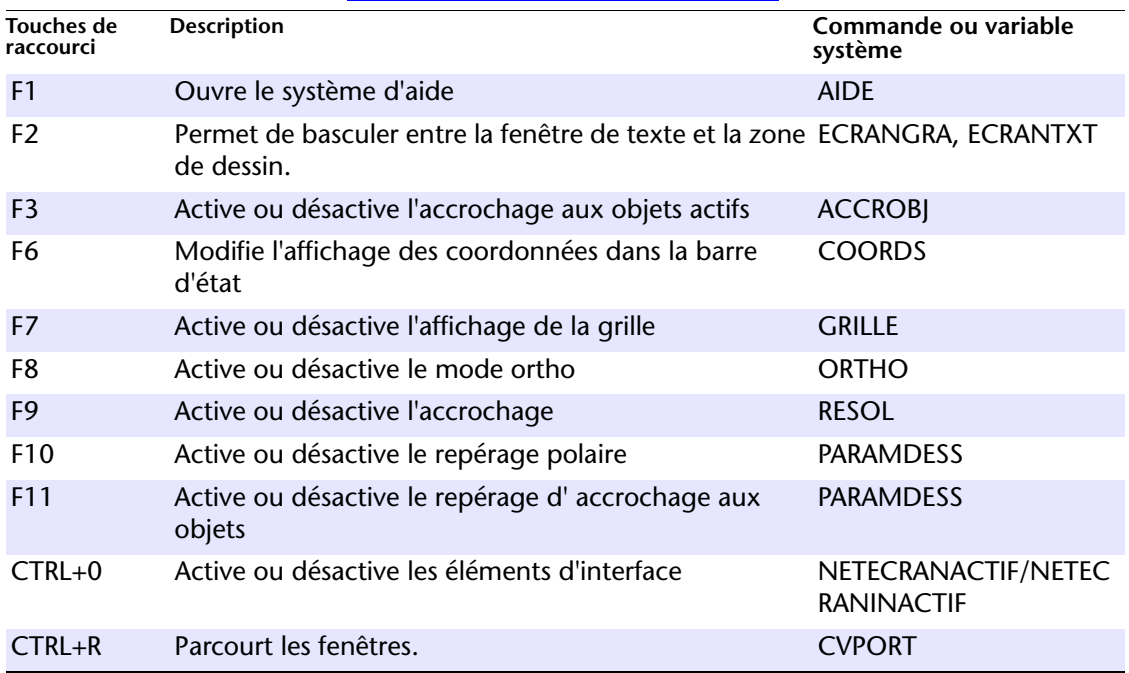

Vous pouvez ajouter ou modifier des touches de raccourci à partir de l'onglet Clavier de la boîte de dialogue Personnaliser.

#### **Saisie des coordonnées**

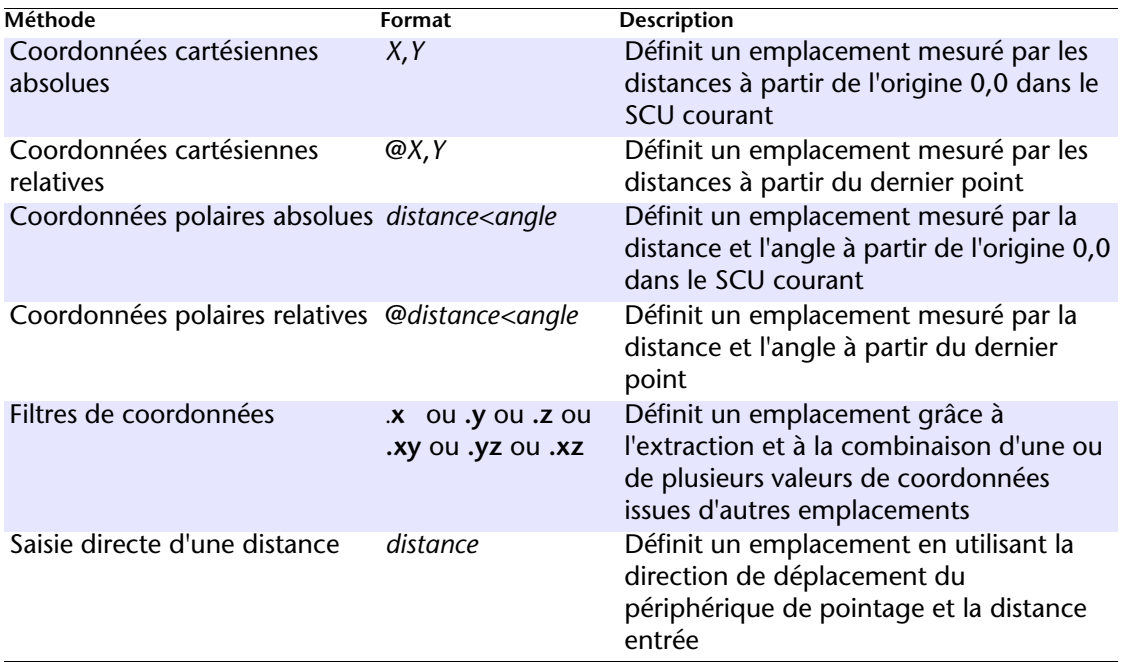

Saisissez des coordonnées, filtres et distances à une invite de la ligne de commande.

### **Variables système**

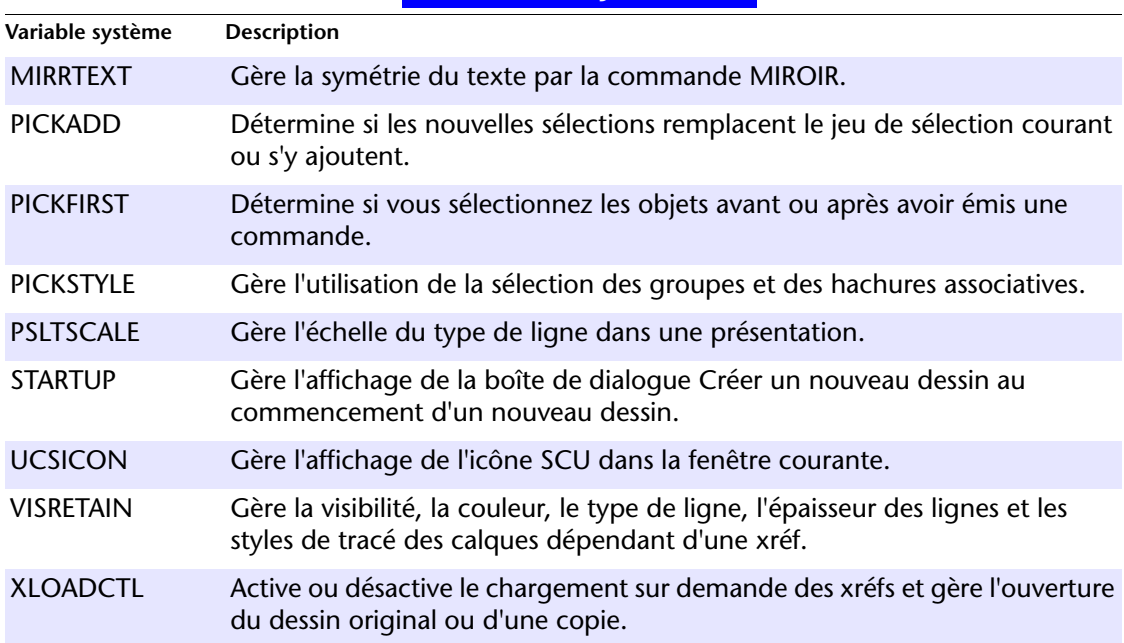

Pour obtenir la liste complète des variables système, consultez la *Présentation des commandes* dans le système d'aide. Pour plus d'informations sur la modification de la valeur d'une variable système, reportez-vous à la rubrique "Saisie de variables système sur la ligne de commande" dans l'aide en ligne.

## . **Sélection d'objets**

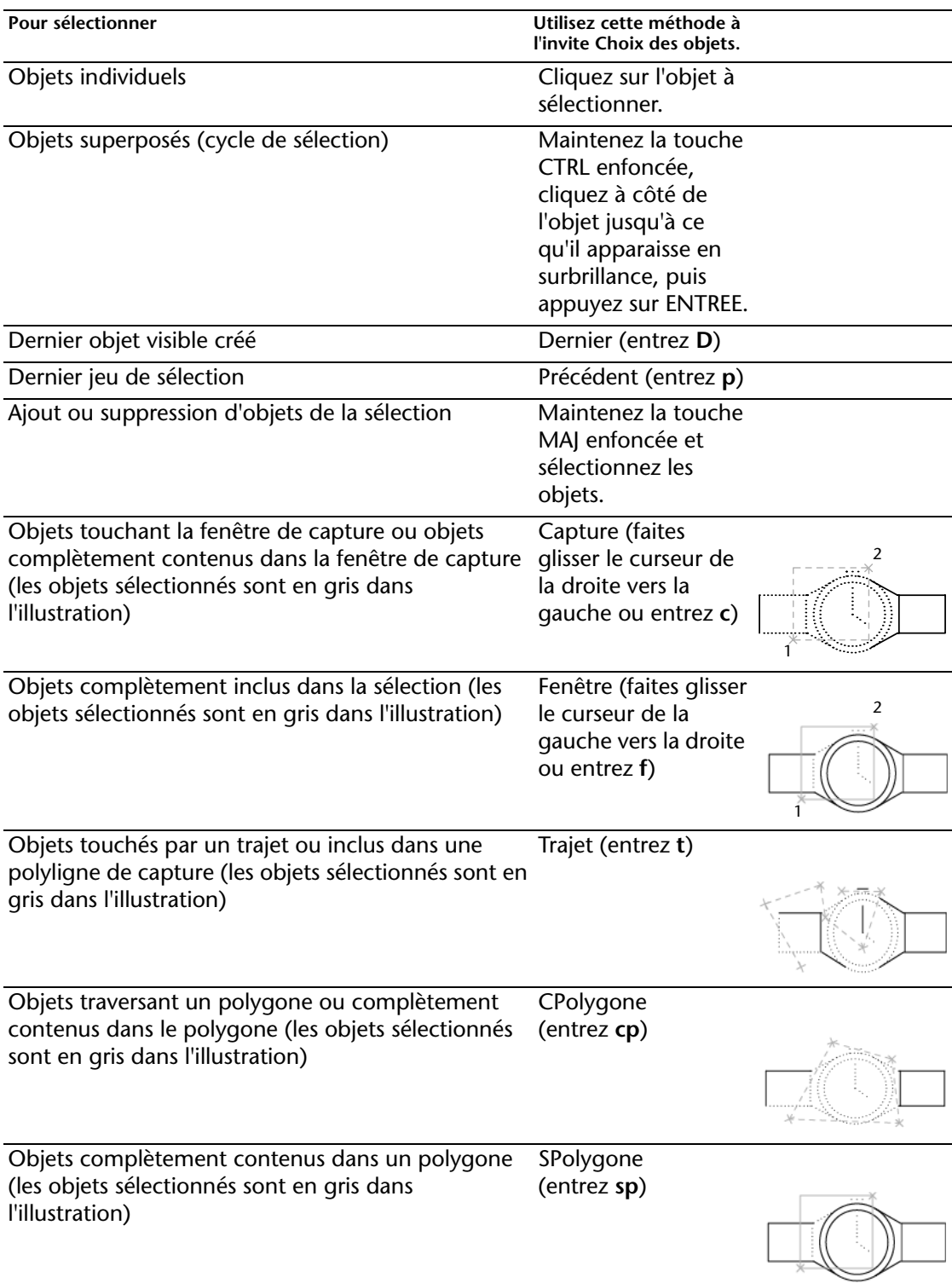